## **BACKUP: LACIE NAS AND PC/MAC**

## BACK UP YOUR LACIE NAS

See [Backup](http://manuals.lacie.com/en/manuals/2big-5big-nas/dashboard/backup) for a complete explanation on how to automate backups of data stored on your LaCie NAS. You can back up your data to:

- Direct-attached storage (DAS)
- Another LaCie NAS or rsync-compatible server on your local network
- Another LaCie NAS or rsync-compatible server on a remote/offsite network

**Important info on NAS backup:** It is recommended that all users back up data to DAS or another NAS as further protection against disk failure or secondary points of failure (e.g. hardware, network, etc.) See **[Backup Jobs](http://manuals.lacie.com/en/manuals/2big-5big-nas/backup/start) for details.** 

## BACK UP YOUR COMPUTER(S)

Your LaCie NAS is fully compatible with popular backup solutions such as:

- Windows Backup and Restore® and Genie Timeline® (Windows)
- Time Machine® and Intego Backup (Mac)

Professional versions of Genie Timeline and Intego Backup are available on the included Utilities CD-ROM with software.

A share on your LaCie NAS can be set as a backup target for these and other backup software. Make certain that the user has access to the target share meant for his computer. Additionally, deleting a share that is used as a backup target will delete all associated computer backups.

**Note on Time Machine:** Time Machine must be enabled on your LaCie NAS before it can be used as backup software. Go to **Dashboard > General Settings > Application Services** to review the Time Machine service. See [General Settings](http://manuals.lacie.com/en/manuals/2big-5big-nas/dashboard/general-settings) for details on services.

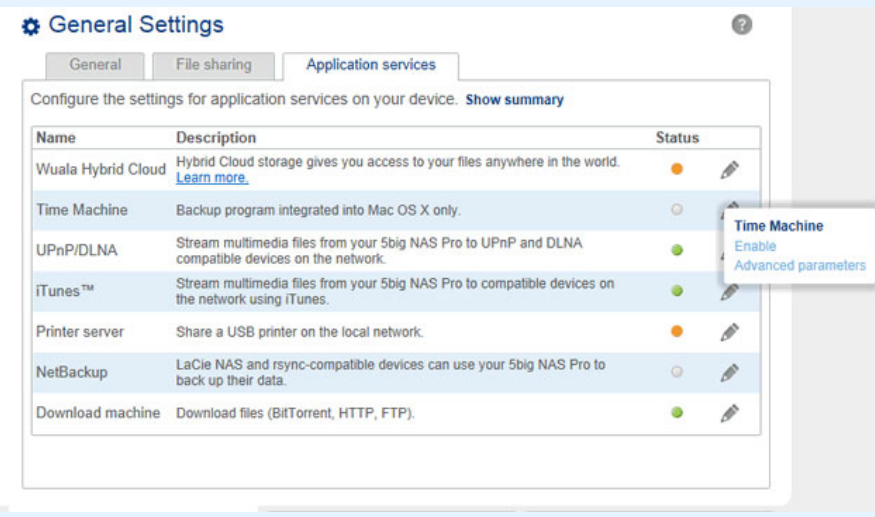